## **Instructions for Downloading QR Code for Visitor Proof of COVID-19 Vaccination**

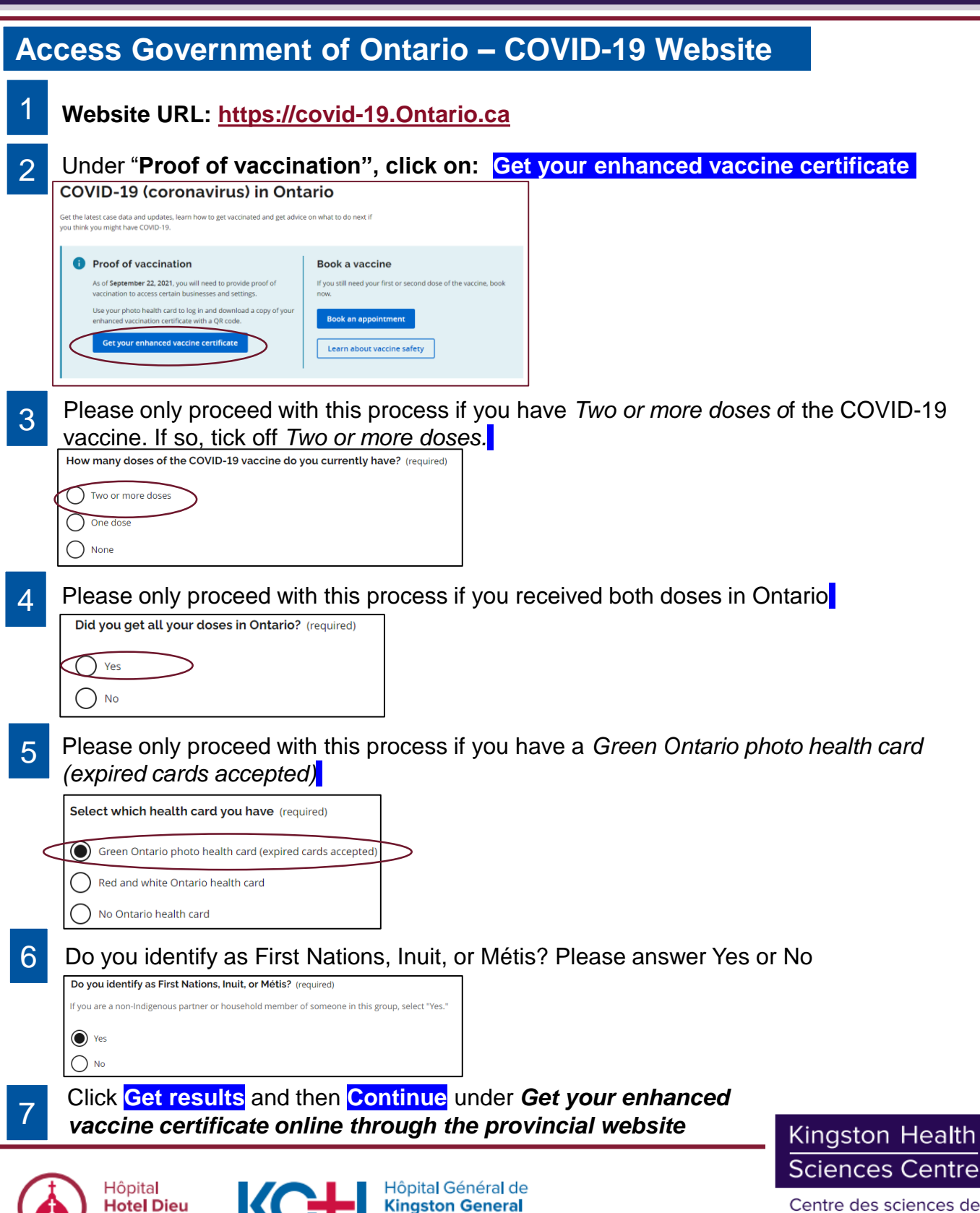

**Hospital** 

Hospital

Centre des sciences de la santé de Kingston

## **Instructions for Downloading QR Code for Visitor Proof of COVID-19 Vaccination**

8

Scroll down and under *To download your enhanced vaccine certificate or book your vaccinate appointment tick off "I confirm that I read, understood, and accept the full Terms of use.* Then, click to download vaccine certificate

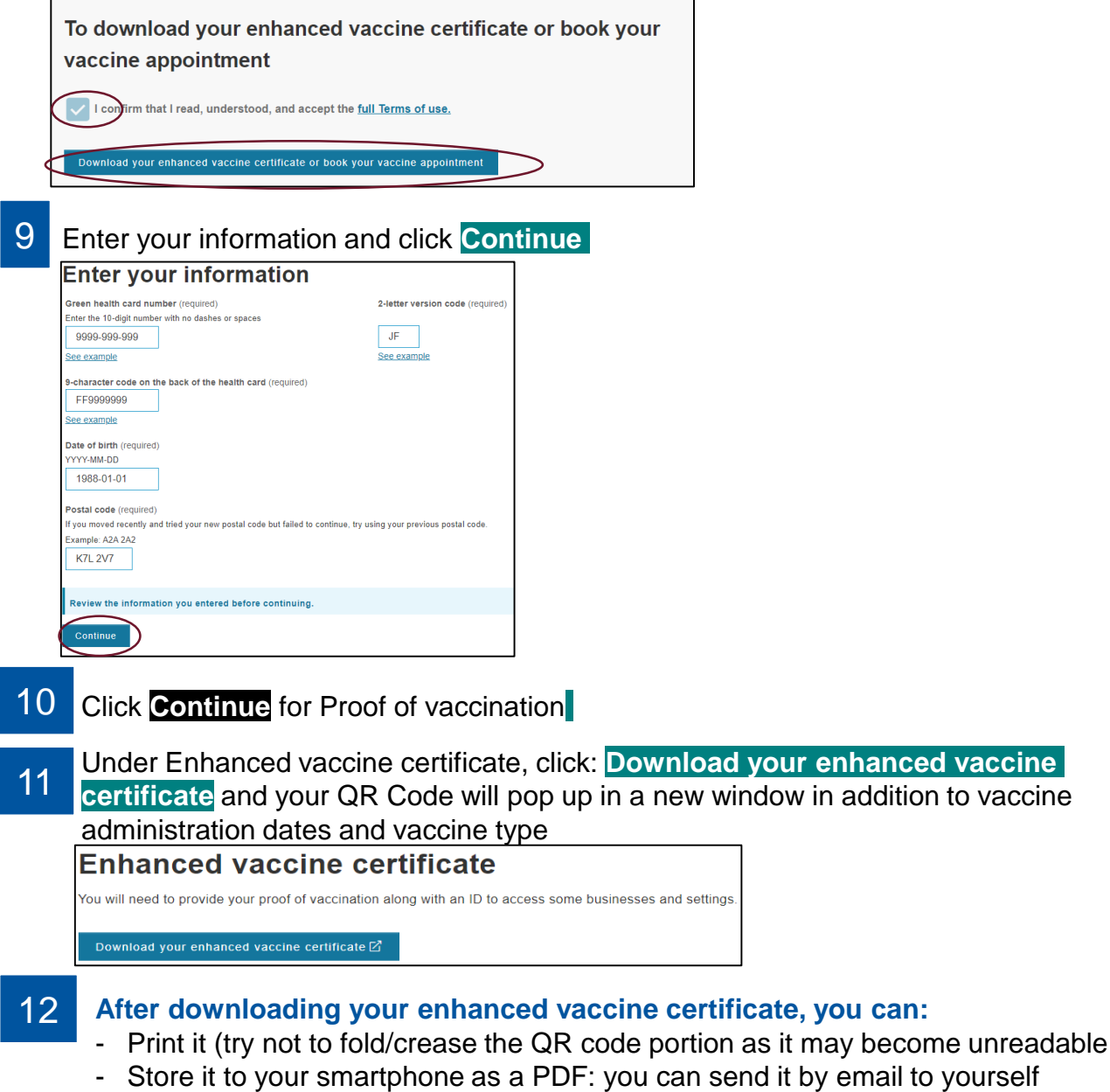

Save it to your Apple Health (for iOS 15 or later versions)

\*If you're having trouble using your enhanced vaccine certificate, go to Ontario.ca/vaccine-proof-help

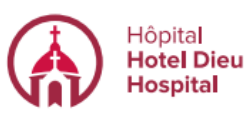

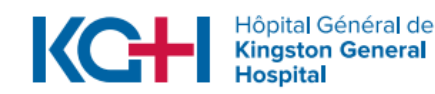

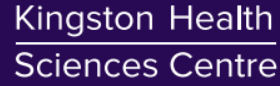

Centre des sciences de la santé de Kingston